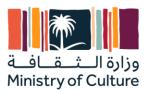

# Shared Services System User Guide

## **Supplier portal**

Date: 16/08/2022

Version: 2

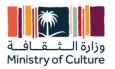

## **Contents**

| Торіс                          | Page |
|--------------------------------|------|
| 1- Overview                    |      |
| 2- Main Functions and Features |      |
| 3- Supplier Portal URL         |      |
| 4- Contac Us                   |      |
| 5- Registration                |      |
| 6- Sign In                     |      |
| 7- List of POs.                |      |
| 8- List of COCs.               |      |
| 9- Attach Invoices.            |      |
|                                |      |
|                                |      |
|                                |      |
|                                |      |
|                                |      |

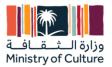

## **1- Overview:**

Suppliers Portal is an electronic platform dedicated to local and international suppliers to search for tenders, manage registration processes, update data, submit invoices and COCs (Certificate of Completion), track the status of POs (purchase orders), and receive contracts and purchase orders.

## **2- Main Functions:**

- Contact us.
- Registration.
- Sign in.
- List of POs.
- List of COCs.
- Attach Invoices.
- Create COCs.
- Upload quantity table.

3- Supplier Portal URL: <u>https://suppliers.moc.gov.sa/</u>

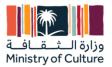

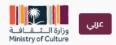

Home Contact us Sign in

Culture is an essential part of the ambitious national transformation that our country is going on under the leadership of the Custodian of the Two Holy Mosques King Salman bin Abdulaziz Al Saud and the Crown Prince, His Royal Highness Prince Muhammad bin Salman bin Abdulaziz Al Saud "may God preserve them." The Kingdom's Vision 2030 states that culture is "one of the components of quality of life," and stresses that the Kingdom needs to increase its cultural activity, and our mission in the Ministry is to build on this work and contribute to achieving the goals of the Kingdom's Vision 2030. Minister of Culture His Highness Prince Badr bin Abdullah bin .Mohammed bin Farhan Al Saud

Based on this vision and based on the main principles of the work of the cultural system (development - sponsorship - support - leadership), the General Procurement Department, represented by the Supplier Relations Department, aims to form strategic relationships with suppliers and success partners interested in enabling cultural content in its various sectors by facilitating the process of attracting and registering And direct communication between suppliers and the cultural system. The supplier portal also aims to build a comprehensive, accurate and specialized database of efficient suppliers in order to improve the level of quality of .services and confirm the concept of fair competition to serve the cultural objectives of the vision 2030

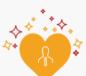

#### THE PORTAL WILL ENABLE SUPPLIERS TO

- 1. Register and express interest to work with the Ministry and its affiliated bodies
- 2. Submit and update legal documents and financial and technical qualification requirements
- 3. Raise invoices and follow up on completion certificates
- 4. Follow up on purchase orders
- 5. Monitor and monitor performance and evaluate supplier services
- Issuing business termination letters for contracts and purchase orders
- 7. Raise inquiries and requests related to projects

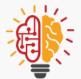

#### TERMS OF REGISTRATION IN THE SUPPLIER PORTAL

- 1. Agree to the general terms and conditions
- 2. Acceptance of the non-disclosure agreement
- Approval of the policy of non-conflict of interest and related parties
- 4. Validity of all official and legal documents

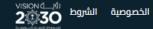

2022 © جميع الحقوق محفوظة لوزارة الثقافة

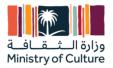

## 4- Contact Us:

| عربي<br>آرازة الــــــــــــــــــــــــــــــــــــ                                                                       | Home Contact us Sign in                               |
|----------------------------------------------------------------------------------------------------|-------------------------------------------------------|
| Contact us                                                                                                    |                                                       |
| Contact us about anything related to our company or services.<br>We'll do our best to get back to you as soon as possible. | قذاقتًاا قارائع<br>♀ Saudi Arabia<br>☑ SRM@moc.gov.sa |
| Your Name *                                                                                                    | Google Maps                                           |
| Phone Number                                                                                                    |                                                       |
| Email *                                                                                                    |                                                       |
| Your Company *                                                                                                    |                                                       |
| Subject *                                                                                                    |                                                       |
| Your Question *                                                                                                    |                                                       |
| Send                                                                                                    |                                                       |
|                                                                                                    |                                                       |
|                                                                                                    |                                                       |
| VISION (الخصوصية)         الخصوصية           الخصوصية         المناروبان                                                   | 2022 © جميع الحقوق محفوظة لوزارة الثقافة              |

Fill in the requested data: name, phone (not mandatory), email, company name, address, and the title of your inquiry. **Click on Send** 

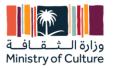

## **5- Registration**

You must register in the Suppliers Portal to be a MOC (Ministry of Culture) approved vendor. You can register to the portal by the following steps:

- Click on sign in
- Click on "Do not have an account?" link
- You will be forwarded to the registration page. Fill in login information: commercial registration number and password.
- Fill in the company information.
- Click on add line for bank account information and activities and then click next.
- After filling in all required fields, click save.
- Agree to the Non-disclosure agreement to complete registration.
- You will be redirected to a successful message that your registration is waiting for confirmation. You will be provided with a link to upload all required documents.
- Upload all required documents.
- Wait for your registration confirmation.

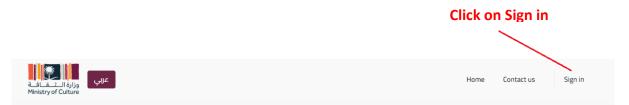

Culture is an essential part of the ambitious national transformation that our country is going on under the leadership of the Custodian of the Two Holy Mosques King Salman bin Abdulaziz Al Saud and the Crown Prince, His Royal Highness Prince Muhammad bin Salman bin Abdulaziz Al Saud "may God preserve them." The Kingdom's Vision 2030 states that culture is "one of the components of quality of life," and stresses that the Kingdom needs to increase its cultural activity, and our mission in the Ministry is to build on this work and contribute to achieving the goals of the Kingdom's Vision 2030. Minister of Culture His Highness Prince Badr bin Abdullah bin Mohammed bin Farhan Al Saud.

Based on this vision and based on the main principles of the work of the cultural system (development - sponsorship - support - leadership), the General Procurement Department, represented by the Supplier Relations Department, aims to form strategic relationships with suppliers and success partners interested in enabling cultural content in its various sectors by facilitating the process of attracting and registering And direct communication between suppliers and the cultural system. The supplier portal also aims to build a comprehensive, accurate and specialized database of efficient suppliers in order to improve the level of quality of services and confirm the concept of fair competition to serve the cultural objectives of the vision 2030.

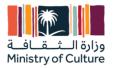

|                                              | Commercial Registration  |                                                                 |         |
|----------------------------------------------|--------------------------|-----------------------------------------------------------------|---------|
|                                              | Commercial Registration  |                                                                 |         |
|                                              | Password                 |                                                                 |         |
|                                              | Password                 |                                                                 |         |
|                                              | l'm not a robot          | reCAPTCHA<br>Privacy - Terms                                    |         |
|                                              | Log in                   |                                                                 |         |
| Click on "Do not have an account?" link      | — Don't have an account? |                                                                 |         |
| Select Type: Local or Foreign                |                          | ave entered correct<br>ion number because<br>n (Identification) |         |
| وزارة الــــــــــــــــــــــــــــــــــــ |                          | Home Contact us                                                 | Sign in |
|                                              | Login Information        |                                                                 |         |

Commercial Registration \*

Commercial Registration

Confirm Password \*

~

Supplier type \*

Local supplier

Password \*

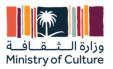

## Fill in the company information

| Vendor Information                        |                                                         |  |  |  |  |
|-------------------------------------------|---------------------------------------------------------|--|--|--|--|
| Name As per the commercial Registration * | Company activities as per the commercial Registration * |  |  |  |  |
|                                           |                                                         |  |  |  |  |
| Are you registered in Etimad Portal *     | CR registred in Etimad *                                |  |  |  |  |
| Yes 🗸                                     |                                                         |  |  |  |  |
| Vendor Official website 1 *               | Vendor Official website 2 (if available)                |  |  |  |  |
|                                           |                                                         |  |  |  |  |
| National                                  | Address                                                 |  |  |  |  |
| Building Number *                         | Street Name *                                           |  |  |  |  |
|                                           |                                                         |  |  |  |  |
| District Name *                           | City Name *                                             |  |  |  |  |
|                                           |                                                         |  |  |  |  |
| Zip Code *                                | Additional No *                                         |  |  |  |  |
| Short Address                             | The Attachment                                          |  |  |  |  |
|                                           | Choose File                                             |  |  |  |  |
|                                           |                                                         |  |  |  |  |

| Contact Details            |           |                             |            |   |                                  |     |   |
|----------------------------|-----------|-----------------------------|------------|---|----------------------------------|-----|---|
| Name of the contact person |           | Email of the contact person |            |   | Mobile No. of the contact person |     |   |
| 1                          | *         | 1                           |            | * | 1                                |     | * |
| 2                          | *         | 2                           |            | * | 2                                |     | * |
| 3                          |           | з                           |            |   | 3                                |     |   |
|                            |           | Next                        |            |   |                                  |     |   |
|                            |           | Bank Account Ir             | nformation |   |                                  |     |   |
| Accounting Information     |           |                             |            |   |                                  |     |   |
| Bank Name A                | ccount Na | ame I                       | BAN Number |   | Currency Bank I                  | ile |   |
| Add Line                   |           |                             |            |   |                                  |     |   |

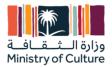

## Click on add line for bank account information and activities

## and then click next.

| Bank Account Information |              |             |          |           |  |  |  |
|--------------------------|--------------|-------------|----------|-----------|--|--|--|
| Accounting Information   |              |             |          |           |  |  |  |
| Bank Name                | Account Name | IBAN Number | Currency | Bank File |  |  |  |
| Add Line                 |              |             |          |           |  |  |  |
| Activities               |              |             |          |           |  |  |  |
|                          | Ac           | tivity      |          |           |  |  |  |
| Add Line                 |              |             |          |           |  |  |  |
|                          |              |             |          |           |  |  |  |
|                          |              | Previous    |          |           |  |  |  |
|                          |              | Next        |          |           |  |  |  |
|                          |              |             |          |           |  |  |  |

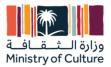

## Upload all required documents with expiry date and number

Local

| وزارة الشقا<br>stry of Culture                    | Legal Documents |                    |
|---------------------------------------------------|-----------------|--------------------|
|                                                   | Legal Documents |                    |
| Commercial Registration Number *                  | Expire Date     | Add the attachment |
|                                                   |                 | Choose File        |
| Chamber of Commerce certificate number *          | Expire Date     | Add the attachment |
|                                                   |                 | Choose File        |
| Social Security Number *                          | Expire Date     | Add the attachment |
|                                                   |                 | Choose File        |
| ZAKAT Certificate No *                            | Expire Date     | Add the attachment |
|                                                   |                 | Choose File        |
| VAT certificate number *                          | Expire Date     | Add the attachment |
|                                                   |                 | Choose File        |
| Company Profile *                                 | Expire Date     | Add the attachment |
|                                                   |                 | Choose File        |
| Saudization Certificate Number *                  | Expire Date     | Add the attachment |
|                                                   |                 | Choose File        |
| Other Certificates / Licenses (If Applicable)     | Expire Date     | Add the attachment |
|                                                   |                 | Choose File        |
| SMEs Certificates *                               | Expire Date     | Add the attachment |
|                                                   |                 | Choose File        |
| Contractor? Contractor classification certificate | Expire Date     | Add the attachment |
| Ye 🗸                                              |                 | Choose File        |
|                                                   | Previous        |                    |
|                                                   |                 | -                  |

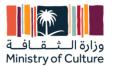

## Foreign

|                       | Legal Documents                    |                                                      |
|-----------------------|------------------------------------|------------------------------------------------------|
| Financial Statement * | Company Profile *                  | Internal quality certification or procedures $^{st}$ |
| Choose File           | Choose File                        | Choose File                                          |
| HSE Certificates *    | Insurance Policy (If applicable) * |                                                      |
| Choose File           | Choose File                        |                                                      |
|                       | Previous                           |                                                      |
|                       | Send Verification Code             |                                                      |

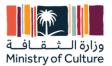

## **Verification Code and Acceptance**

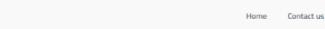

Sign in

An email with a verification code was just sent to your email

#### 1. Privacy Policy

The Ministry of Culture website (referred to here as the "Ministry of Culture website" or the website) places the confidentiality of the information of its users and visitors at the top of the priority list, and the website administration makes every effort to provide a high quality service to all beneficiaries, and the privacy and confidentiality of the information described below is part of the conditions Use of the Ministry's website and its provisions. The Ministry of Culture does not collect personal information about you when you visit its website unless you specifically and willingly choose to provide this information to us. If you choose to provide your information, we use it only to complete your request for information or services in accordance with these policies, and by using the Ministry of Culture website, you agree to this privacy policy and the confidentiality of information. Visitors to the site and beneficiaries of its services must continuously review the terms and principles of privacy and confidentiality of information to know any updates made on them, noting that the site means your awareness and acceptance of these terms and principles and what is done on them of constant adjustments. The Ministry of Culture is not responsible under any circumstances for any direct, indirect, indirect, indirect, indirect, indirect, indirect, indirect, indirect, indirect, indirect, indirect, indirect, indirect, indirect, indirect, indirect, indirect, indirect, indirect, indirect, indirect, indirect, indirect advection advection advection and acception advection and principles.

#### 2. Personal Information Security

- The privacy and confidentiality of information document has been prepared to help visitors and users understand the nature of the data collected from them when
  visiting the site and how to deal with it.
- O The site administration takes the appropriate and appropriate measures and measures to maintain the personal information it has in a secure manner that ensures its protection from loss unauthorized access, misuse, or unauthorized modification and disclosure Among the most important measures in force in the Ministry of Culture to protect the visitor's personal information
  - 1. Strict procedures and measures to protect the security of the information and technology we use to prevent fraud and unauthorized access to our systems.
  - Regular and periodic update of protection procedures and controls that meet or exceed the standards.
     Our employees are qualified and trained to respect the confidentiality of the personal information of our visitors

#### 3. Collection of personal information

- Once the user visits the Ministry of Culture website, the website's server records the user's IP address, the date and time of the visit, and the URL of any website from which you are referred to the Ministry of Culture website.
- Most websites, as soon as they are visited, place a small file on the hard disk of the visitor's device (browser), and this file is called V'cookiesV', and cookies are text files, and these text files contain information that allows the site that placed it to retrieve it when it is needed during the user's next visit to the site, and from this saved information:
  - 1. Remember a username and password.
  - 2. Save page settings in case it is available on the portal.
- The browser (the visitor) may not have to enter the password on each visit as the system will be able to The site from being detected by cookies, or it may prevent the user from repeating the process Vote if he had previously voted and so on... On this basis, the site The information contained in cookies will be used for their own technical purposes when Visited more than once, and the site can change the information contained within Cookies or add new information whenever you visit the Ministry of Culture website.
- If you use a direct application or send us an e-mail via the website in which you provide us with personal data, we may share the necessary data with other entities or departments, in order to serve you more effectively, and we will not share your personal data with non-governmental entities unless they are authorized entities From the competent authorities to perform specific government services. By submitting your data and personal information through the website, you fully consent to the storage, processing and use of that data by the Saudi authorities. We reserve the right at all times to disclose any information to the relevant authorities, when it is necessary to comply with any law, regulation or governmental request.
- You are solely responsible for the completeness, correctness and truthfulness of the data you transmit through this website.

#### 4. Protect your privacy

- In order for us to be able to help you protect your personal information, we recommend the following:
  - 1. Contact us immediately when you suspect that someone has obtained your password, usage code, password, or any other confidential information.
  - 2. Do not give out confidential information over the phone or the Internet unless you know the identity of the person or party receiving the information.
  - 3. Use a secure browser when doing online transactions with apps closed Unused network, make sure your antivirus software is up-to-date Always.
  - 4. In the event of any inquiries or opinions about the principles of privacy, you can contact the site administration via the contact form on the Contact Us page.
  - 5. To preserve your personal data, electronic storage and personal data transmitted are secured using appropriate security technologies.
  - 6. This website may contain links to websites or portals that may use methods to protect information and its privacy that are different from the methods we use, and we are not responsible for the contents, methods and privacy of these other sites, and we advise you to refer to the privacy notices of those sites.

#### 5. Send emails

When you inquire or request information about a specific service or if you give additional information using any of the means of communication with the Ministry of Culture, whether electronic or non-electronic, such as the inquiry request on our website, we will use your email address to respond to your inquiries, and it is also possible Save your mail address, message and our answer to For quality control purposes, we may also do so for legal and regulatory purposes.

#### I Accept

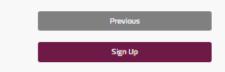

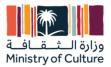

## Your registration is now under process. Please wait for confirmation

| Your Request to ERP is under process Dashboard Purchase Orders COC Attach Invoice My Data | على<br>وزارة الشقافة<br>Ministry of Culture |     | Home | Contact us    | Purchase Orders | COC | Attach Invoice | My Data | Test66 👻 |
|-------------------------------------------------------------------------------------------|---------------------------------------------|-----|------|---------------|-----------------|-----|----------------|---------|----------|
| Purchase Orders COC Attach Invoice My Data                                                |                                             |     |      |               |                 |     |                |         |          |
|                                                                                           | Purchase Orders                             | сос |      | Attach Invoic | e               |     | My Data        |         |          |

## 6- Sign in:

After registration, you can sign in using your commercial registration number and password. After login, you will be redirected to the dashboard.

| عربي<br>Ministry of Culture |                                   | Home Contact us | Sign in |
|-----------------------------|-----------------------------------|-----------------|---------|
|                             | Commercial Registration           |                 |         |
|                             | Password Password I'm not a robot |                 |         |
|                             | reCAPTCHA<br>Privacy - Terms      |                 |         |
| Use your commercial re      | existration number you            |                 |         |

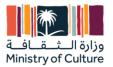

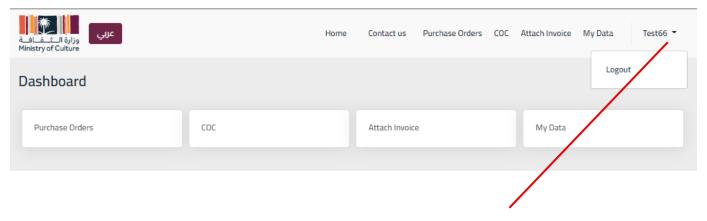

## Select Logout from the dropdown list at the right corner to exit the portal

| عربي<br>وزارة الشقافية<br>Ministry of Culture |                     | Home | Contact us    | Purchase Orders | COC | Attach Invoice | My Data | Test66 🝷 |
|-----------------------------------------------|---------------------|------|---------------|-----------------|-----|----------------|---------|----------|
| Dashboard                                     |                     |      |               |                 |     |                |         |          |
| Purchase Orders                               | сос                 |      | Attach Invoic | e               |     | My Data        |         |          |
|                                               |                     |      |               |                 |     |                |         |          |
|                                               | confirming your acc |      |               |                 |     |                |         |          |

After confirming your account, you can browse POs, receipt COC, all your data, and attach invoices via the dashboard.

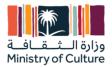

## 7- Purchase orders:

In this tab, you can browse POs and show all PO items, price, and quantity.

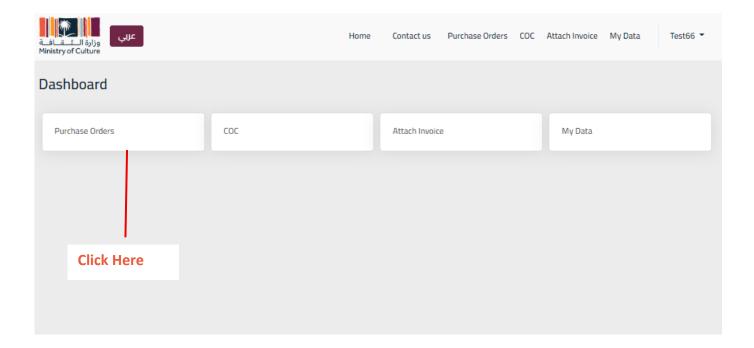

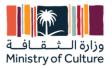

### **Click here to Create COC**

I.

| عربي<br>وزارة الشقافة<br>Ministry of Culture |            | Home                         | Contact us | Purchase Orders COC Att | ach Invoice My Data           | Test66 💌   |
|----------------------------------------------|------------|------------------------------|------------|-------------------------|-------------------------------|------------|
|                                              |            |                              |            |                         |                               |            |
| * Purchase Orders                            | COC        | Attach Invoice               | My Data    |                         |                               |            |
|                                              |            |                              |            |                         | Search:                       |            |
| PO Number 🔺 PR Number ≬                      | Order Date | Cost Center  Total           | Currency 0 | Total in Local Currency | Amount Remaining              | Action 👌   |
| P0/2021/0 PR/2021/0                          | 09-11-2021 | مكتب تحقيق<br>0.00 الرؤية    | SAR        | ₿0.00                   | .99                           | Create COC |
| P0/2021/ PR/2021/                            | 09-11-2021 | مكتب تحقيق<br>الرؤية         | SAR        | 54.80                   | <b>5.87</b>                   | Create COC |
| P0/2021/0 PR/2021/0                          | 09-11-2021 | مكتب تحقيق<br>3.18           | SAR        | <b>73.18</b>            | .91                           | Create COC |
| P0/2021/0 PR/2021/0                          | 16-06-2021 | 0.00_هيئة المتاحف            | SAR        | <b></b> b.oo            |                               |            |
| P0/2021/ PR/2021/                            | 24-01-2022 | هيئة الفنون<br>ع3.60 البصرية | SAR        | 93.60                   | 5.72                          | Create COC |
| P0/2022/0 PR/2022/0                          | 19-04-2022 | 7.00 هيئة المتاحف            | SAR        | 7.00                    | .00                           | Upload QT  |
|                                              |            |                              |            |                         | Previous                      | 1 Next     |
|                                              |            |                              |            |                         |                               |            |
| Click here to view selected PO details       |            |                              |            |                         | Click here to<br>quantity tab | -          |

## **Create COC:**

- 1. You can create a receipt from PO list.
- 2. Alternatively, from "COC tap" you can request a receipt from the selected PO.
- 3. Fill all COC info and attach the invoice.
- 4. Adjust the quantity and price to reach the agreed payments schedule and click save.

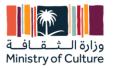

## **PO details**

| وزارة الـثـقـافـة<br>Ministry of Culture | عربي             |                                     |                | Home     | Contact us | Purchase Orders | сос  | Attach Invoice     | My Data | Test66 🔻 |
|------------------------------------------|------------------|-------------------------------------|----------------|----------|------------|-----------------|------|--------------------|---------|----------|
|                                          |                  |                                     |                |          |            |                 |      |                    |         |          |
| A Pur                                    | chase Orders     | COC                                 | Attach Invoice | e        | My Data    |                 |      |                    |         |          |
| PO Number                                | PO/2021/0        |                                     |                | PR Nu    | mber       | PR/2021/(       |      |                    |         |          |
| Cost Center                              | كتب تحقيق الرؤية | ۵                                   |                | Order    | Date       | 09-11-2021      |      |                    |         |          |
| Subject                                  | الثقافي          |                                     |                | Projec   | t Period   | 9               |      |                    |         |          |
|                                          |                  |                                     |                |          |            | months          |      |                    |         |          |
| Start Date                               | 2021-            |                                     |                | End Da   | ate        | 2022-           |      |                    |         |          |
| Currency                                 | SAR              |                                     |                |          |            |                 |      |                    |         |          |
| Product                                  | Desc             | ription%                            | UOM 🔶          | Quantity | \$ Unit    | : Price 🖕 Tax   | ¢    | Total Untaxed      | d ¢     | Total 🖕  |
| و                                        | مبانر            | توريد <sup>:</sup><br>لتجد <u>ر</u> | وحدة(ات)       | 1.0      |            | ).00            |      |                    | 0.00    | 0.00     |
|                                          |                  |                                     |                |          |            |                 |      | Amount Untax       | ed      | .00 SAR  |
|                                          |                  |                                     |                |          |            |                 |      |                    | Taxes   | 0.00 SAR |
|                                          |                  |                                     |                |          |            |                 |      | Amount Tot         | tal     | ).00 SAR |
|                                          |                  |                                     |                |          |            |                 | Tota | al in Local Curren | cy      | J.00 SAR |

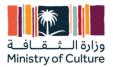

## **Create a receipt from PO: Fill all COC info and attach the invoice...**

| ب<br>وزارة الشقافة<br>Ministry of Culture | јс          |                        |                  | Но                  | ome Contact us                       | Purchase Orders                      | COC Attach Invo     | ice My Da   | ata Test66 •                             |
|-------------------------------------------|-------------|------------------------|------------------|---------------------|--------------------------------------|--------------------------------------|---------------------|-------------|------------------------------------------|
| # Purch                                   | ase Orders  | COC                    | At               | ttach Invoice       | My Data                              |                                      |                     |             |                                          |
| Purchase Order                            | P0/2021/007 | i.                     |                  |                     | Order Date                           | 09-11-2021                           |                     |             |                                          |
| Currency                                  | SAR         |                        |                  |                     | Payment Term                         | العربية السعودية                     | عة المتبعة بالمملكة | حسب الأنظ   |                                          |
| Subject                                   | ك هذا تا ي  | ا راجيد الركز " با     | _ قاعد لله ارح   | الام م_ت            | Project Period                       |                                      |                     |             |                                          |
| Start Date                                |             |                        |                  |                     | End Date                             |                                      |                     |             |                                          |
| Invoice Number<br>(*)                     |             |                        |                  |                     | Invoice Amount<br>(*)                |                                      | SAR                 |             |                                          |
| Invoice Date (*)                          |             |                        |                  |                     | Invoice and<br>Supported<br>Document | Choose file<br>Note : I.E.Original I | nvoice,Timesheet,CO |             | Browse                                   |
| COC / Deliver<br>Note<br>Attachment       | Choose file |                        |                  | Browse              |                                      |                                      |                     |             |                                          |
| Product C                                 | escription  | PO Unit<br>Price       | Qty<br>Remaining | Amount<br>Remaining | Receiving<br>Type                    | Quantity<br>Received                 | Amount<br>Received  | Тах         | Total                                    |
| وت<br>۱۲٫۶ ۹ پ۰ پة<br>ملك عبة<br>پ        | وه يدلا ي   | <sup>&gt;4'</sup> 80.0 | 1.0              | 5 .3.99             | amount                               | 1.0                                  | i4( 63.99           |             | 5., i2., 63.99                           |
|                                           |             |                        |                  |                     |                                      |                                      | Amount U            |             | 5, `8f 39 SAR                            |
|                                           |             |                        |                  |                     |                                      |                                      | Amour               | t Total + 5 | Taxes 0.00 SAR<br>5 🔨 <del>3</del> 9 SAR |
|                                           |             |                        |                  | Cor                 | nfirm EDIT                           |                                      |                     |             |                                          |

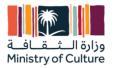

## Upload quantity table

| وزارة الــــــــــــــــــــــــــــــــــــ | عربي                              |                              | Hom     | ie Contact i   | us F   | Purchase Orders | COC      | Attach Invoice   | My Data     | Test66 🝷      |  |
|----------------------------------------------|-----------------------------------|------------------------------|---------|----------------|--------|-----------------|----------|------------------|-------------|---------------|--|
| <b>4</b> F                                   | Purchase Orders                   | COC Attach Inv               | voice   | My D           | ata    |                 |          |                  |             |               |  |
| PO Number                                    | P0/2022/00                        |                              |         | PR Number      |        | PR/2022/00'     | _        |                  |             |               |  |
| Cost Center                                  | هيئة المتاحف                      |                              |         | Order Date     |        | 1: 02022        |          |                  |             |               |  |
| Subject                                      | ستد ت ا' ري " ـــــودي الا `ترت`ي |                              |         | Project Period | 6      | 6               |          |                  |             |               |  |
|                                              |                                   |                              |         |                |        | months          |          |                  |             |               |  |
| Start Date                                   | 202 -CC.                          | 202 -CC -                    |         |                |        | 20-3-01-1.3     |          |                  |             |               |  |
| Currency                                     | SAR                               |                              |         |                |        |                 |          |                  |             |               |  |
|                                              | Quantity Table Document *         |                              |         |                |        | Dov             | vnload ( | luantity Table T | emplate     |               |  |
|                                              | Choose File.                      | Confirm                      |         |                |        |                 |          |                  |             |               |  |
| P                                            | roduct                            | Description^^^               | UOM     | Quantity       | Unit P | Price           | Тах      | То               | tal Untaxed | Total         |  |
| غي والثـّ اف                                 | أخسار الأثبار الرزر               | ) تفاري:الـــعرجي الـــترنغي | وحدة(ات | 1.0            | 17) 1( | •               | VAT1E    | (15%)            | 70.93.04    | 15-63 1.1.00  |  |
|                                              |                                   |                              |         |                |        |                 |          | Amount           |             | )7,(          |  |
|                                              |                                   |                              |         |                |        |                 |          | Amo              |             | 51,113.15 SAR |  |
|                                              |                                   |                              |         |                |        |                 |          | Total in Local   | Currency .  | £ ,1 7.00 SAR |  |

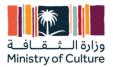

## 8- COC:

In this tab, you can browse COCs and show all COC items received. You can track the status of all previous requests received.

| عربي<br>وزارة الــــــــــــــــــــــــــــــــــــ |                       | Home Contact us    | Purchase Orders CO | C Attach Invoice | My Data Test66 🝷 |
|------------------------------------------------------|-----------------------|--------------------|--------------------|------------------|------------------|
| Dashboard                                            |                       |                    |                    |                  |                  |
| Purchase Orders                                      | сос                   | Attach Invoid      | ce                 | My Data          |                  |
|                                                      |                       |                    |                    |                  |                  |
|                                                      | Click Here to display | y the list of COCs |                    |                  |                  |
|                                                      |                       |                    |                    |                  |                  |

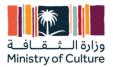

## 9- Attach Invoices:

If the Receipt Order (RO) was initiated by Tamkeen and the RO status was "to invoice," you can select RO from Submit invoice tab, then submit the invoice.

| وزارة الشقاف<br>Ministry of Culture  | "џс                                       |                      | н              | ome Contact us         | Purchase Orders | сос | Attach Invoice | My Data | Test66 🔻 |
|--------------------------------------|-------------------------------------------|----------------------|----------------|------------------------|-----------------|-----|----------------|---------|----------|
|                                      |                                           |                      |                |                        |                 |     |                |         |          |
| A Purc                               | hase Orders                               | COC                  | Attach Invoice | My Data                |                 |     |                |         |          |
| COC+                                 | Select COC                                |                      | ~              | Purchase Order         |                 |     |                |         |          |
| Actual Receiving<br>Date             |                                           |                      |                | Currency               |                 |     |                |         |          |
| Payment Term                         |                                           |                      |                | Invoice Number<br>(*)  |                 |     |                |         |          |
| Invoice and<br>Supported<br>Document | Choose file<br>Note : I.E,Original Invoic | :e,Timesheet,COC, et | Browse         | Vendor Bill<br>Date(*) |                 |     |                |         |          |
| Vendor Bill<br>Amount(*)             |                                           |                      |                |                        |                 |     |                |         |          |

If the Receipt Order (RO) was initiated by MOC and the RO status was approved by the department head, you can select RO from Submit invoice tab, then submit the invoice.

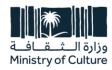

طريق اللك فيصل، الدرعية، ص.ب. 3424، الرياض 13711، الملكة العربية السعودية

> ه 966 11 836 3352 + ف 966 11 836 3333

> > moc.gov.sa